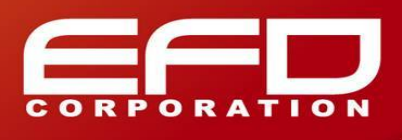

## 如何將 FloTHERM 的 GUI 改為日文介面

前言

若要將 FloTHERM 改為日文介面,您需要有管理者的權限,並在環境變數中增加變數 FLO\_LANGUAGE, 以下 是步驟說明:

步驟一:

開啟 [我的電腦] -> 內容, 如下圖:

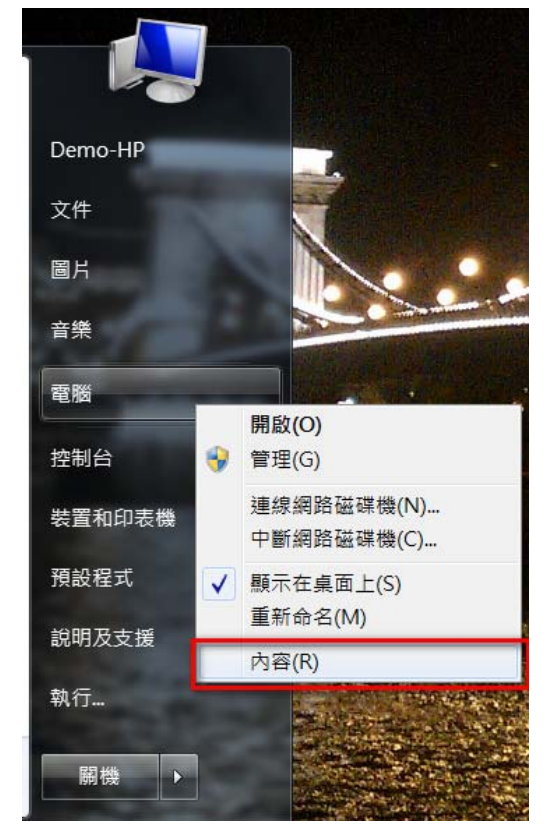

步驟二:

選擇 [進階系統設定], 如下圖:

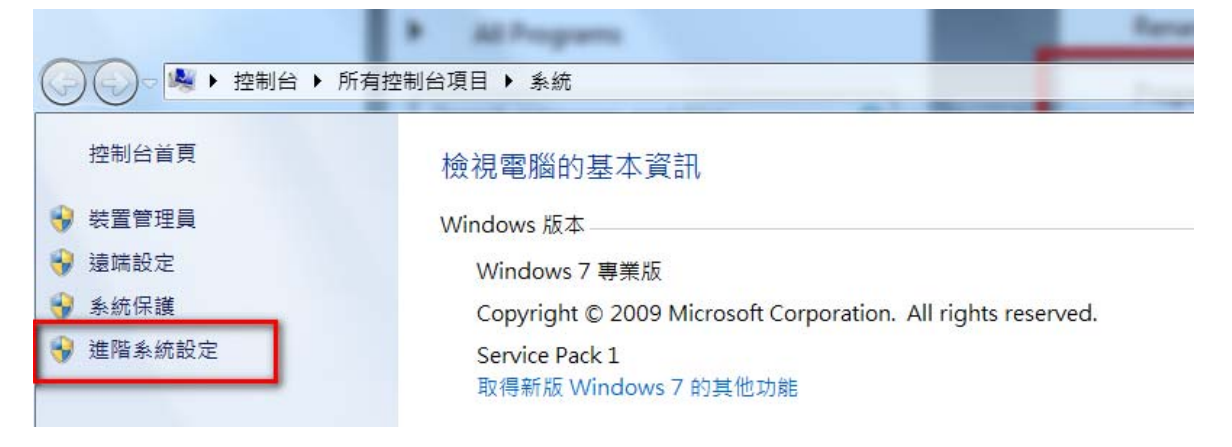

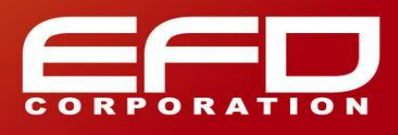

步驟三:

選擇 [進階] 中的 [環境變數], 如下圖:

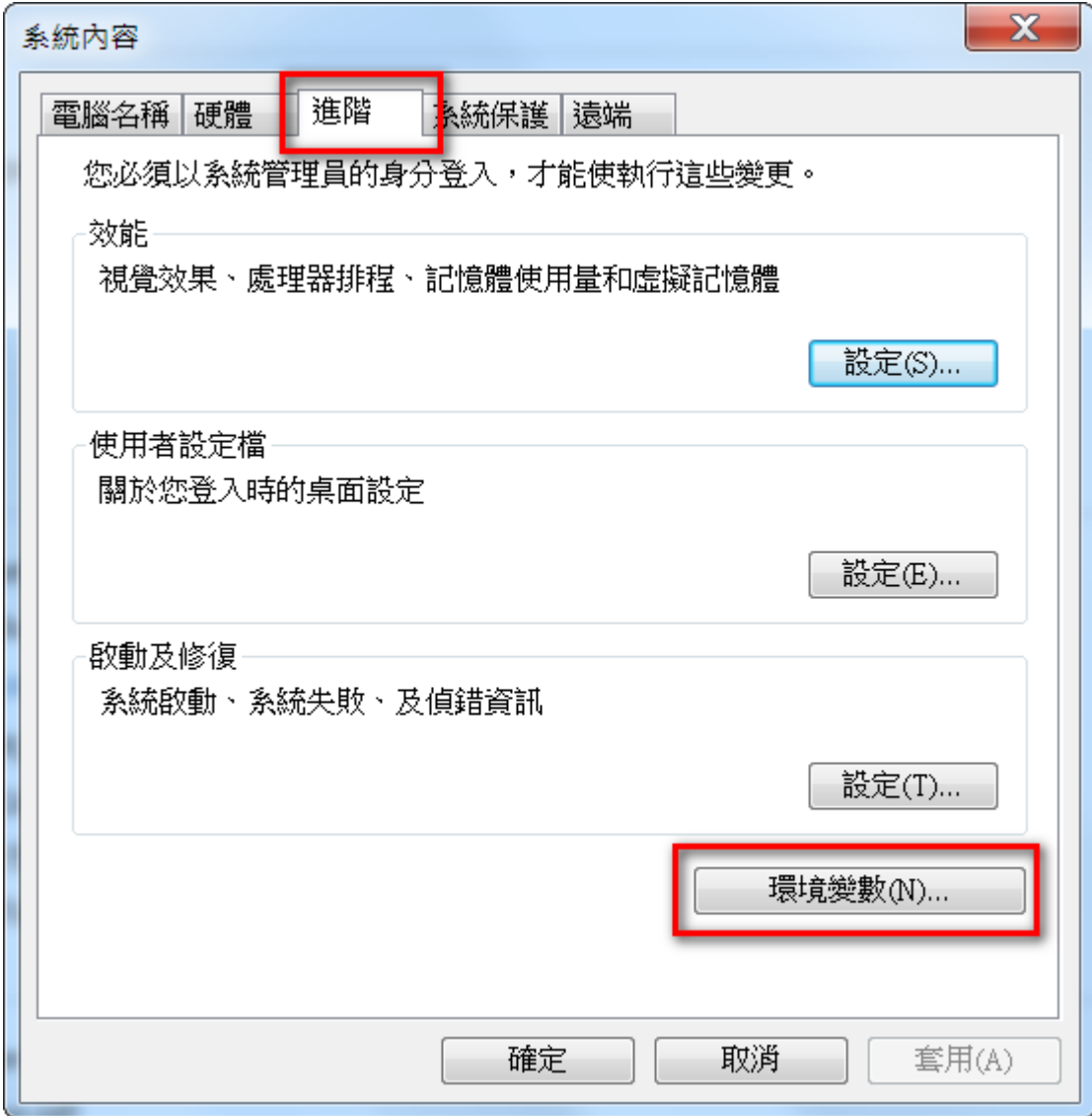

步驟四:

新增系統變數 FLO\_LANGUAGE,變數值為 jp, 如下圖:

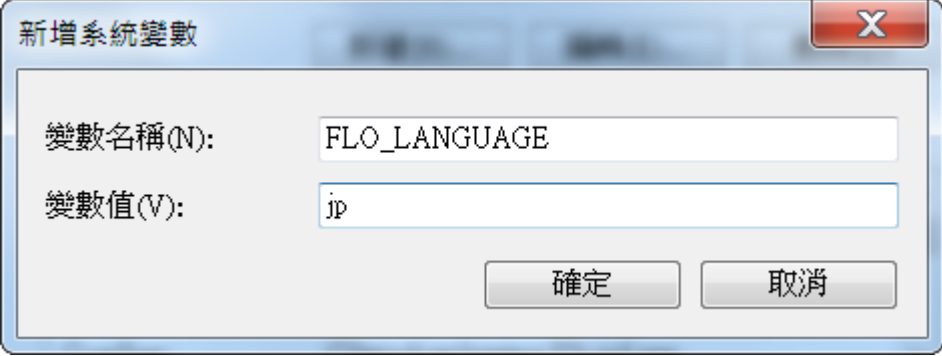

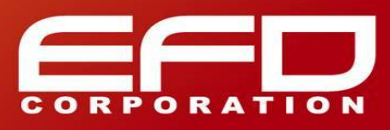

## 步驟五:

完成後重新開啟 FloTHERM 即可,如下圖:

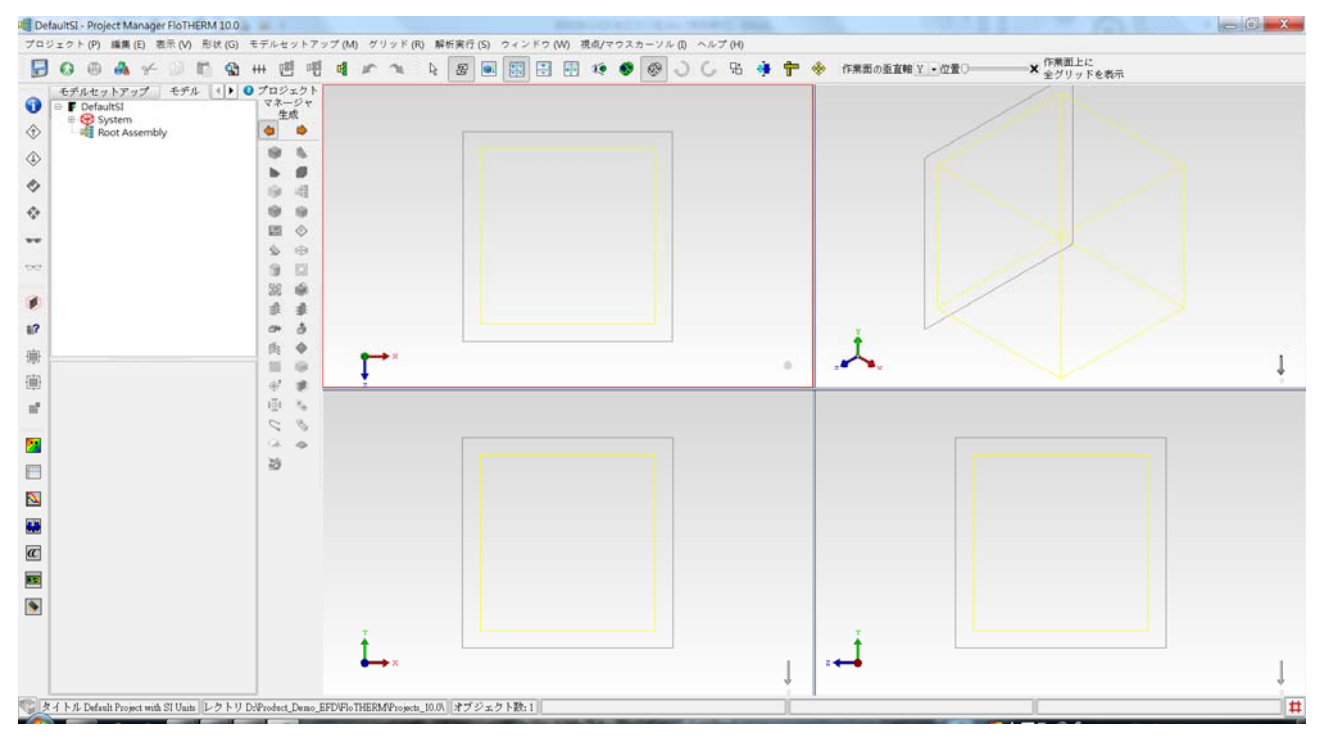

## **聯絡我們**

台北市松山區南京東路三段 305 號 5F 電話:+886-2-87724131 傳真:+886-2-27173122 E-mail:CSD@efd.com.tw 服務時間: 週一至週五 09:00 - 18:00 (週六日、國定假日休息)